V.04/01/2018

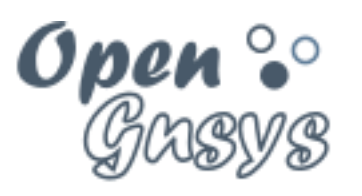

Deployment generator

# Tema 2: Instalación de **OpenGnsys**

CURSO BÁSICO DE OPENGNSYS V 1.1.0 GRUPO DE DESARROLLO OPENGNSYS AUTORES:

- DOBLAS VISO, ANTONIO JESÚS
- GÓMEZ LABRADOR, RAMÓN.

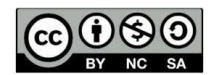

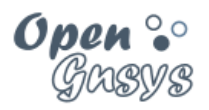

# Tema 2: Instalación de **OpenGnsys**

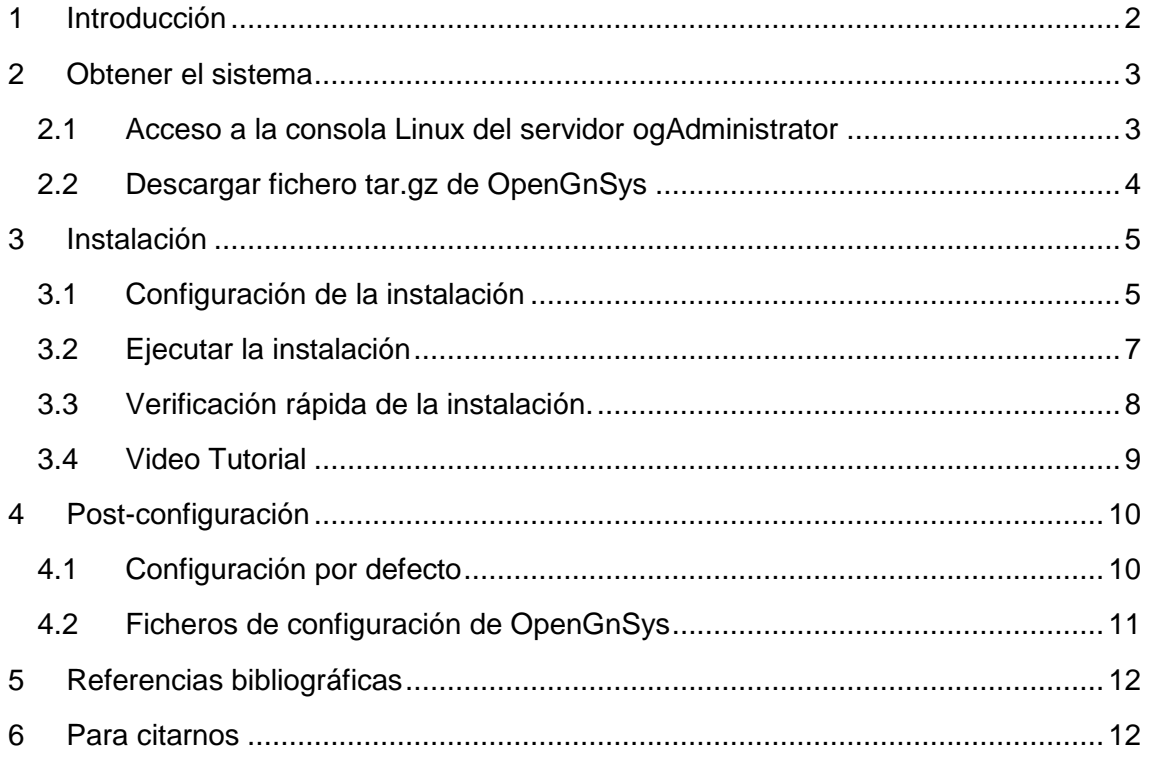

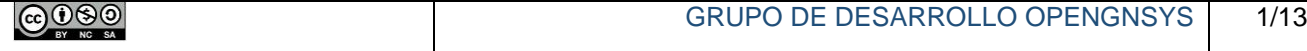

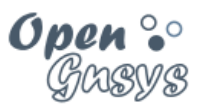

# <span id="page-2-0"></span>1 INTRODUCCIÓN

Este tema describe el proceso de instalación, configuración y puesta en marcha del servidor OpenGnsys en la máquina virtual ogAdministrator definida en el Tema 0 "Laboratorio virtual OpenGnsys".

Como requisito previo es necesario haber completado y verificado el punto 5 del tema 0. Relacionado con la instalación de las herramientas necesarias para instalar OpenGnsys y la configuración del acceso a internet usando proxies.

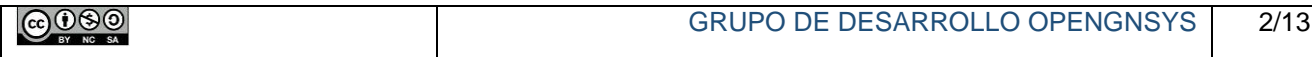

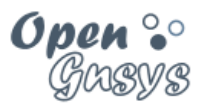

### <span id="page-3-0"></span>2 OBTENER EL SISTEMA

El sistema OpenGnsys puede descargarse completamente en un fichero comprimido con formato *tar.gz* o bien sólo obtener el programa de instalación que descargará todos los ficheros necesarios. Asimismo, desde la versión 1.0.4 es posible descargar previamente la imagen ISO que se envía al cliente en el proceso de arranque.

Para hacer más cómodo y rápido el proceso de instalación del servidor OpenGnsys en este curso, se explicará el primer método indicado. Es decir, se descargará la aplicación OpenGnsys en formato tar.gz para posteriormente ejecutar el instalador, el cual se encargará de instalar las dependencias del sistema operativo, así como la descarga de la imagen ISO que contiene el cliente de OpenGnsys.

#### <span id="page-3-1"></span>*2.1 Acceso a la consola Linux del servidor ogAdministrator*

El acceso a la consola de la máquina virtual ogAdministrator para realizar las tareas de este tema, se puede realizar desde la consola que ofrece VirtualBox, o realizando una conexión *SSH* desde nuestro equipo a la dirección de red *host-only* del ogAdministrator.

Este último acceso, por *SSH*, permite utilizar la función de copiar y pegar texto.

Los datos de acceso por *SSH* al ogAdministrator son:

**Usuario: administrador Contraseña: opengnsys IP (eth0 del ogAdministrator "host-only"): 192.168.56.10**

El único requisito es haber instalado el paquete del servidor *SSH* (según lo indicado en el tema 0).

El usuario administrador puede ejecutar instrucciones de *root* utilizando el comando *sudo*, que en este curso se utiliza para realizar las operaciones que requieren privilegios de usuario superadministrador. Cuando se realiza una llamada al programa sudo con la instrucción a ejecutar, nos pide la contraseña del usuario administrador, que en este curso es *opengnsys*

En el anexo 1 del tema 0 se explica cómo configurar un cliente ssh en Windows para realizar la conexión al administrador.

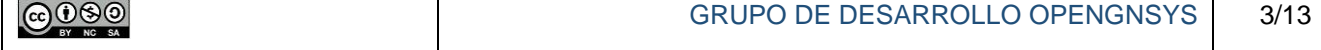

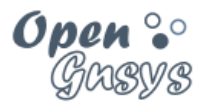

#### <span id="page-4-0"></span>*2.2 Descargar fichero tar.gz de OpenGnsys*

El proceso de instalación requiere que la máquina virtual *ogAdministrator* disponga de conexión a Internet.

#### **Requisitos previos**:

- Como requisito previo es necesario haber completado y verificado el punto 5 del tema 0. Relacionado con la instalación de las herramientas necesarias para instalar OpenGnsys y la configuración del acceso a internet usando proxies.
- Si nos da error algún paso de los indicados, volver a realizar el punto 5 del tema 0

#### **1) Activar la interfaz de red eth1 NAT**

En el Tema 0 de este curso se configuró una interfaz de red, la eth1 para acceder a Internet. Su activación es manual, a través de un script que se creó:

**sudo /home/administrador/NAT-up.sh**

#### **2) Instalar los programas de descarga.**

La aplicación de OpenGnsys se distribuye desde Internet. Por lo tanto, es necesario instalar previamente en el ogAdministrator las herramientas usadas en para la descarga de OpenGnsys (*wget* y las utilidades *subversion*) . Este paso ya se realizó en el tema 0.

**sudo apt-get install wget subversion**

#### **3) Descarga y descompresión del código del OpenGnSys Server 1.1.0**

```
cd /home/administrador
wget -c http://www.opengnsys.es/downloads/opengnsys-1.1.0-last.tar.gz
tar xvzf opengnsys-1.1.0-last.tar.gz --directory /tmp/
cd /tmp/opengnsys/installer
ls
```
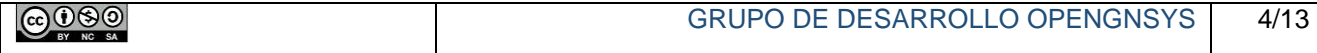

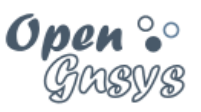

## <span id="page-5-0"></span>3 INSTALACIÓN

#### <span id="page-5-1"></span>*3.1 Conceptos previos a la instalación de OpenGnsys*

Antes de proceder a la instalación de OpenGnsys es necesario adelantar varios conceptos relacionados con el proceso de instalación.

#### 3.1.1 Interfaz de red usada por la aplicación OpenGnsys.

Los servicios de OpenGnsys Server se configuran en base a la primera interfaz de red definida en el momento de su instalación. En el caso de que nuestro servidor tenga dos interfaces de red, como es el caso del curso, los servicios se configuraran en base de la interfaz eth0 –aunque la conexión a internet para la descarga de paquetes la haga por la interfaz eth1-

#### 3.1.2 Usuarios de la aplicación OpenGnsys

Durante el proceso de instalación de OpenGnsys creará una serie de usuarios y sus respectivas contraseñas. El instalador mostrará el valor por defecto permitiendo su modificación. Como medida de seguridad, resulta muy importante modificar estos usuarios y claves por defecto.

Aunque en este curso básico de OpenGnsys se usarán los valores por defecto.

Los usuarios y las contraseñas de estos usuarios están definidas en el instalador.

**sudo vi /tmp/opengnsys/installer/opengnsys\_installer.sh**

Los valores de las variables de configuración que permiten su modificación desde el opengnsys\_installer.sh son:

- **MYSQL\_ROOT\_PASSWORD:** Clave del usuario root de MySQL. Por defecto es "passwordroot"
- **OPENGNSYS DB USER:** usuario de la aplicación OpenGnsys. Por defecto es "usuog". El usuario se dará de alta en dos servicios:
	- Usuario de MySQL para el acceso a la BD de OpenGnsys
	- Usuario administrador de la consola web.
- **OPENGNSYS DB PASSWD:** Clave del usuario de la aplicación OpenGnsys. . Por defecto es "passusuog"
- **OPENGNSYS CLIENT PASSWD:** Clave de acceso del cliente a servicios remotos. Por defecto es *og*

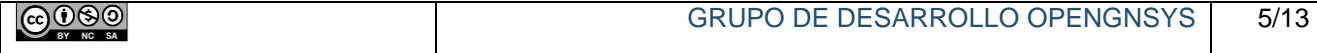

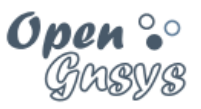

#### 3.1.3 Versión de ogLive a utilizar.

El ogLive es el sistema operativo que se carga en los PC a gestionar a través de la red vía PXE.

A partir de la versión 1.1.0, OpenGnsys puede ofrecer varias versiones de ogLive de manera simultánea, así podremos gestionar los equipos de 32 bits con un ogLive de 32 bits y los equipos más modernos de 64 bits con un ogLive de 64 bits, facilitando el reconocimiento del hardware y el rendimiento.

El instalador ofrece la posibilidad de instalar un ogLive de 32 bits, de 64 bits o ambos. Aunque es preferible instalar ambos.

Cada ogLive necesita una descarga de unos 700 MB y un espacio de almacenamiento extra de 1 GB.

Tras la instalación, la gestión de nuevos ogLives está garantizada a través de los scripts de mantenimiento del servidor.

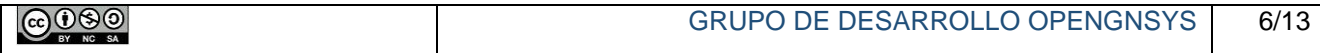

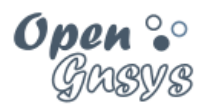

#### <span id="page-7-0"></span>*3.2 Ejecutar la instalación*

Ejecutar el script **opengnsys\_installer.sh** para realizar el proceso de instalación estándar de OpenGnsys:

*Nota: el instalador hará uso de apt-get, wget y subversión, si usamos proxy en nuestro ogAdministrator y no están configurados correctamente el instalador se quedará parado en "checking server conectivity". Habrá que parar la instalación con la combinación de teclas* **Ctrl** *y* **C***.* 

*Para solucionarlo, se debe volver a realizar el punto 5 del tema 0. Y comenzar de nuevo este tema. Y si sigue fallando, se debe configurar el entorno Shell en el ogAdministrator, exportando la variable http\_proxy e iniciar la instalación con los siguientes comandos:*

*ogAdministrator# export http\_proxy="http://proxy.ejemplo.es"*

*ogAdministrator# sudo -E bash /tmp/opengnsys/installer/opengnsys\_installer.sh*

**sudo bash /tmp/opengnsys/installer/opengnsys\_installer.sh**

OpenGnsys Installer realiza los siguientes pasos:

- Solicita confirmación o cambio de los **usuarios** que se crearán para **OpenGnsys**
- Solicita **versión del ogLive** que se desea para los clientes. Nos mostrará una versión de 32 bits y otra de 64 bits. En nuestro curso, solicitaremos que instale las dos "both".
- Guarda un histórico de operaciones en el archivo

#### **/opt/opengnsys/log/opengnsys\_installer.log**

- Si fuera necesario, descarga las dependencias del sistema operativo.
- Crea la estructura de directorios de OpenGnsys bajo el directorio **/opt/opengnsys**
- Hace una configuración por defecto de los servicios del sistema.
- Genera la documentación de la API (interfaz de programación de aplicaciones).
- Instala la imagen del cliente OpenGnsys -ogLive-
- Compila, instala y arranca los servicios de OpenGnsys.
- Muestra un resumen de la instalación.

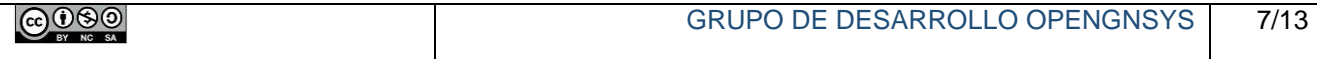

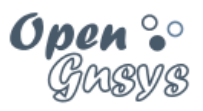

#### <span id="page-8-0"></span>*3.3 Verificación rápida de la instalación.*

- Comprobar la estructura de directorios creada por *OpenGnSys Installer*.
- **ls -l /opt/opengnsys**

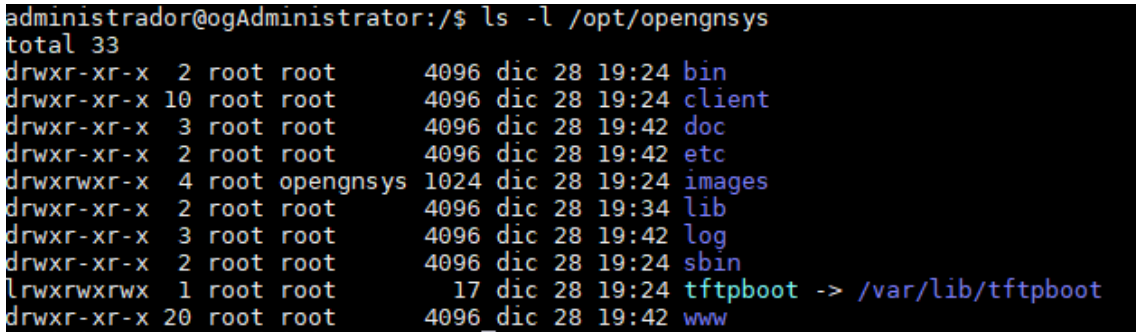

- Comprobar la versión de la aplicación instalada:

**cat /opt/opengnsys/doc/VERSION.txt**

- Comprobar los sistemas ogLives ofrecidos por el servidor:

**sudo /opt/opengnsys/bin/oglivecli show all**

- Comprobar el sistema ogLive ofrecido por defecto:

**sudo /opt/opengnsys/bin/oglivecli show default**

- Crear una copia del log de la instalación.

**sudo cp /opt/opengnsys/log/opengnsys\_installer.log /root/**

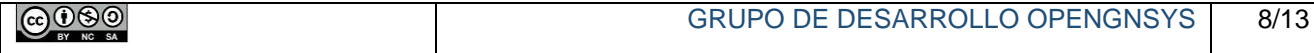

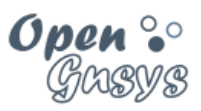

- Verificar la autoconfiguración del servicio dhcp del laboratorio virtual.
	- o Editar el fichero dhcp

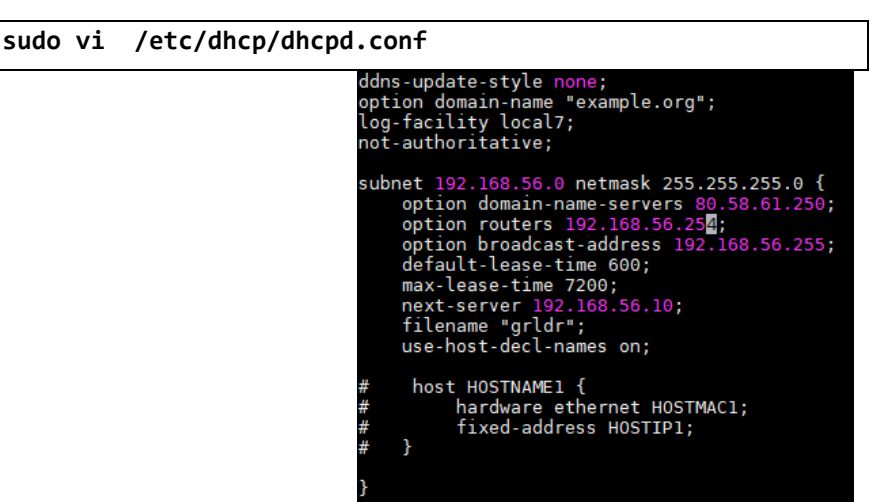

- o La asignación del router ha fallado debido a que la red durante la instalación está en NAT. Asignad correctamente el router.
	- **option routers 192.168.56.254;**
- o La asignación del DNS puede variar de una instalación a otro, verificar que existe un servidor o eliminar la línea correspondiente

**option domain-name-servers 10.0.4.2;**

o Reiniciar el servicio dhcp

**sudo /etc/init.d/isc-dhcp-server restart**

 $\circ$  Reiniciamos la máquina virtual para reactivar la eth0 y eliminar la NAT.

**sudo /home/administrador/NAT-down.sh sudo reboot**

o Comprobamos que tenemos acceso a la consola de web de OpenGnSys.

Para ello desde desde un navegador web de nuestro equipo accedemos a la URL de la consola web de OpenGnSys por la interfaz de red eth0. Para ello desde nuestro navegador accedemos a la URL <http://192.168.56.10/opengnsys>

#### <span id="page-9-0"></span>*3.4 Video Tutorial*

**[Video tutorial \(8:16\) de instalación de OpenGnSys desde un fichero tar.gz](https://youtu.be/24_BvpfY-uc)**

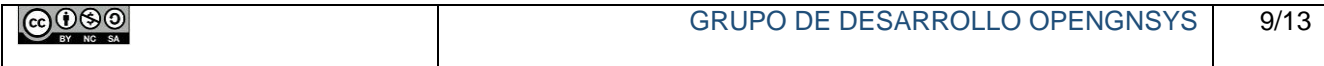

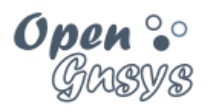

### <span id="page-10-0"></span>4 POST-CONFIGURACIÓN

#### <span id="page-10-1"></span>*4.1 Configuración por defecto*

El *script* de instalación realiza una configuración por defecto para los servicios principales del sistema. Se recomienda revisar los parámetros generados, para poder personalizar la configuración de los módulos del sistema.

*OpenGnsys Installer* configura por defecto los servicios del sistema:

- 1. Deshabilita algunos aspectos generales de seguridad (desactiva cortafuegos IPTables/FirewallD y, si está instalado, pone SELinux en modo permisivo).
- 2. Configura y activa *OpenGnsys Server*, *OpenGnsys Repository* y *OpenGnsys Cron Agent* en el propio servidor con la IP de la primera interfaz de red (normalmente "eth0").
- 3. Configura el servicio *DHCP* estático utilizando los parámetros de la primera interfaz de red (eth0), indica que el servidor de arranque será la propia máquina y crea un ejemplo de patrón para editar los datos necesarios para cada cliente.
- 4. Genera una serie de plantillas por defecto para el servicio de arranque por PXE.
- 5. Configura los servicios de la interfaz de administración *web*.
- 6. Prepara el sistema de archivos Samba utilizado por OpenGnsys Repository.
- 7. Genera ficheros auxiliares del Cron para gestión automática.

Asimismo, también se genera la siguiente configuración por defecto para la interfaz OpenGnsys Web Administrator:

- 8. Usuario y clave del superadministrador definidos al editar el *script* de instalación.
- 9. Crea una Universidad (Organización) por defecto constituida por una Unidad Organizativa por defecto, permitiendo el acceso al usuario predefinido.
- 10. Se definen los datos del servidor y del repositorio por defecto.

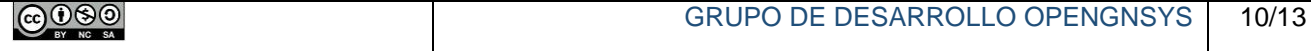

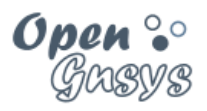

#### <span id="page-11-0"></span>*4.2 Ficheros de configuración de OpenGnsys*

OpenGnsys consta actualmente de un fichero de configuración para cada componente del sistema, lo que posibilita su distribución en varias máquinas. Los datos de configuración son muy comprensibles y se localizan en los siguientes ficheros de texto:

- OpenGnsys Server: /opt/opengnsys/etc/ogAdmServer.cfg
- OpenGnsys Repository: /opt/opengnsys/etc/ogAdmRepo.cfg
- OpenGnsys Cron Agent: /opt/opengnsys/etc/ogAdmAgent.cfg
- OpenGnsys Client: /opt/opengnsys/client/etc/ogAdmClient.cfg
- OpenGnsys Web Administrator: opt/opengnsys/www/controlacceso.php
- Servicios iniciados por defecto: /etc/default/opengnsys

El siguiente ejemplo muestra el fichero **ogAdmServer.cfg** con la configuración de OpenGnSys Server por defecto para el presente curso (nótese que se utiliza el valor recomendado para la dirección IP del servidor):

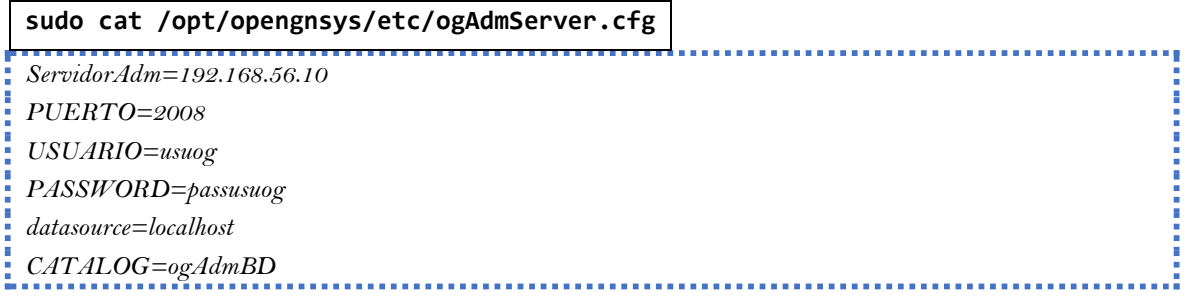

Y el fichero del ogAdmRepo.cfg, que incluye el ApiToken para comunicar con el ogAdmServer por REST.

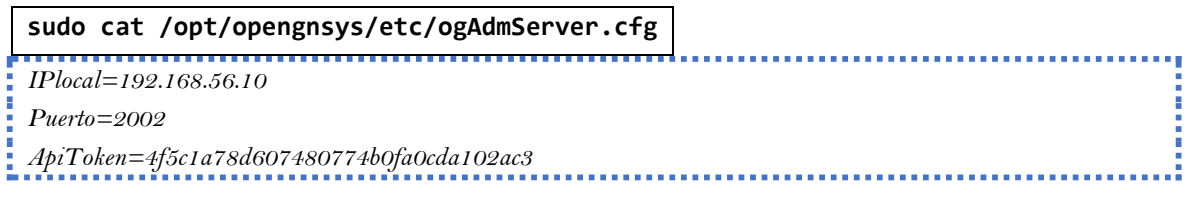

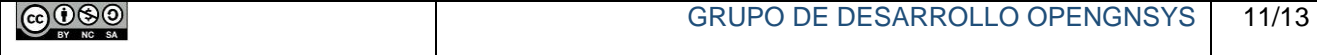

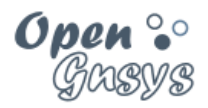

## <span id="page-12-0"></span>5 REFERENCIAS BIBLIOGRÁFICAS

#### **[www.opengnsys.es](http://www.opengnsys.es/)**

**Sitio web del proyecto OpenGnsys**

### <span id="page-12-1"></span>6 PARA CITARNOS

#### **Para incluir la cita de esta fuente puede copiar y pegar el siguiente texto:**

*Debes incluir en tu obra la licencia CC siguiente*

*<a rel="license" href="http://creativecommons.org/licenses/by-nc-sa/4.0/"><img alt="Licencia de Creative Commons" style="border-width:0" src="https://i.creativecommons.org/l/by-nc-sa/4.0/88x31.png" /></a><br />Este obra está bajo una <a rel="license" href="http://creativecommons.org/licenses/by-ncsa/4.0/">licencia de Creative Commons Reconocimiento-NoComercial-CompartirIgual 4.0 Internacional</a>.*

*Puedes citar esta fuente de la siguiente forma:*

DOBLAS VISO, ANTONIO JESÚS. GÓMEZ LABRADOR, RAMÓN. (2018). Curso básico de OpenGnsys 1.1.0: Tema 2 Instalación de OpenGnsys. 04/01/2018, de OpenGnsys Sitio web: www.opengnsys.es

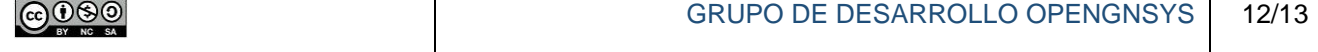